# **LAYOUT**

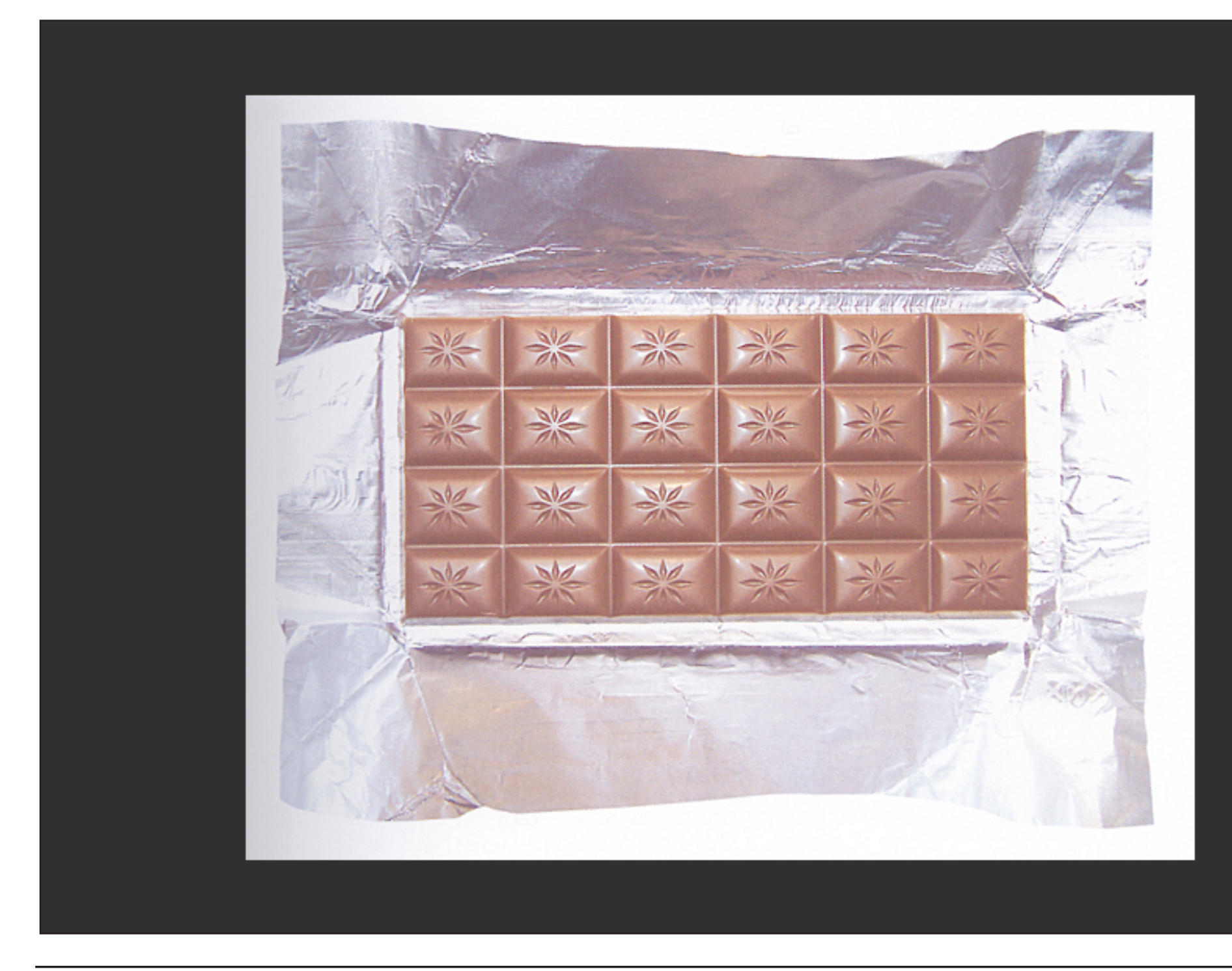

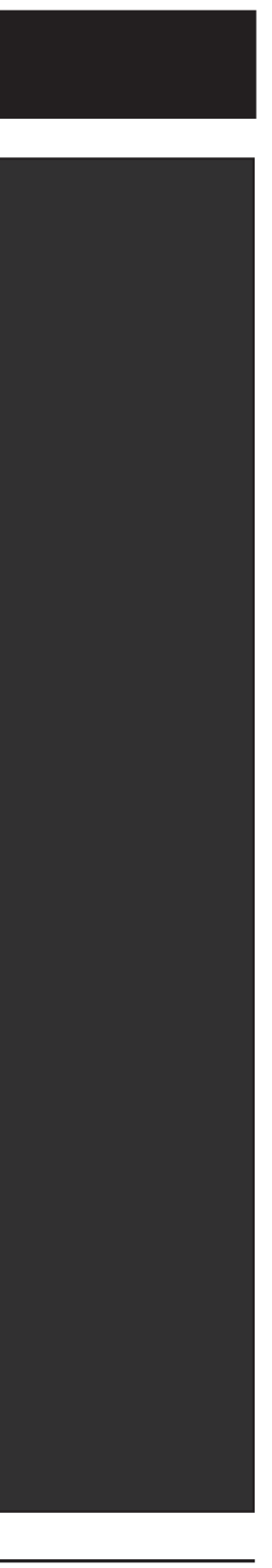

STANDBILDER / FRE WEB ZEH / SS 04

# **STRUKTUR**

STANDBILDER / FRE WEB ZEH / SS 04

Block 3 besteht aus 2 Übungen

- 1. Entwurfsphase (2 Wochen, 2x)
- 2. Umsetzungs- und Finalisierungsphase (Mai, 3x)

# **1. ÜBUNG:**

STANDBILDER / FRE WEB ZEH / SS 04

- > Varianten von Gestaltungskonzepten entwerfen
- > Bild und Textmaterial auswählen
- > Zielpublikum definieren

### **KONZEPT FESTLEGEN**

- 1. Format
- 2. Satzspiegel
- 3. Raster und Textspalten
- 4. Text- und Stilelemente (Farbe, Flächen, Linien, Balken..)
- 5. Anteil Bild-Text

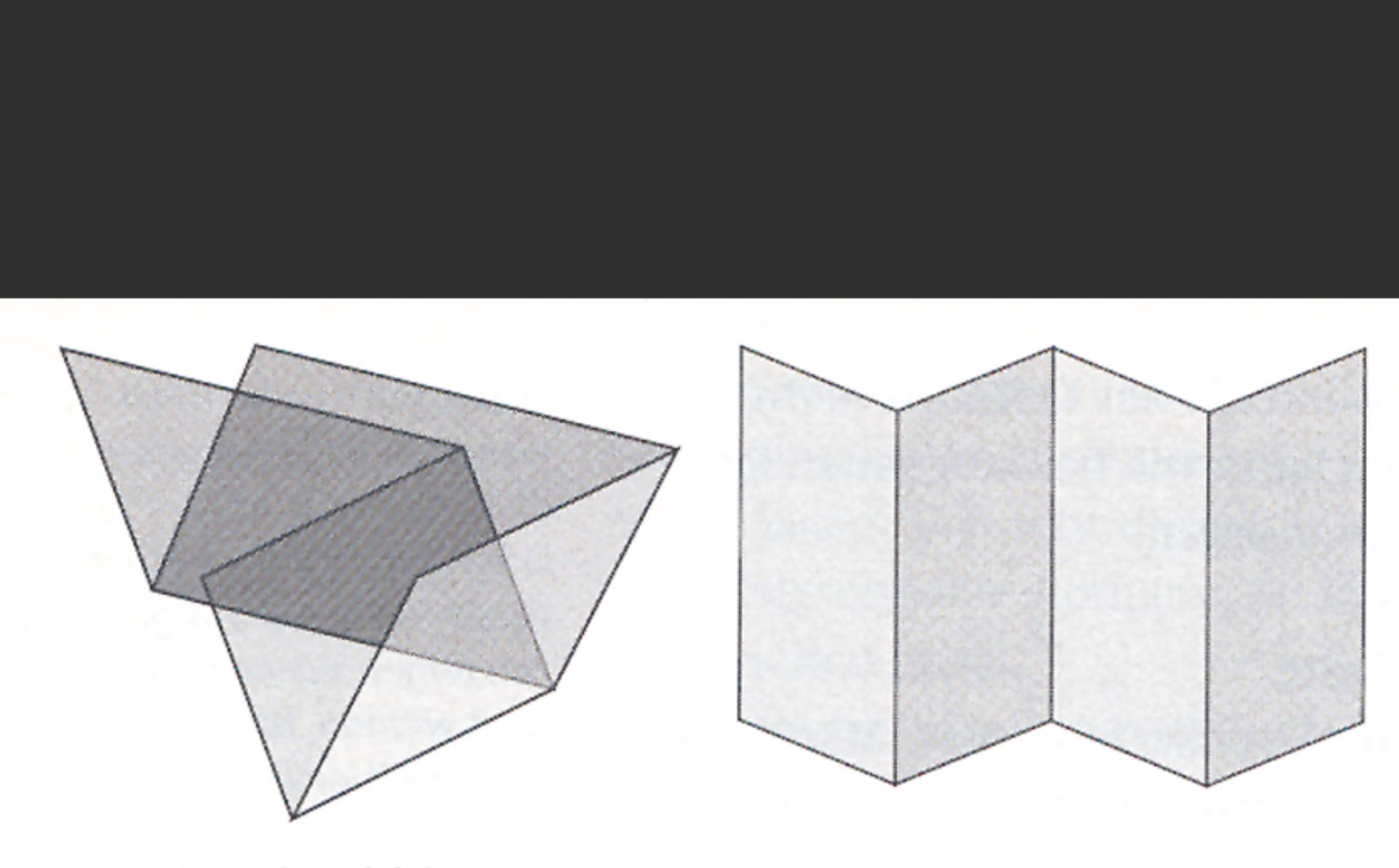

Kreuzbruchfalz

Leporellofalz

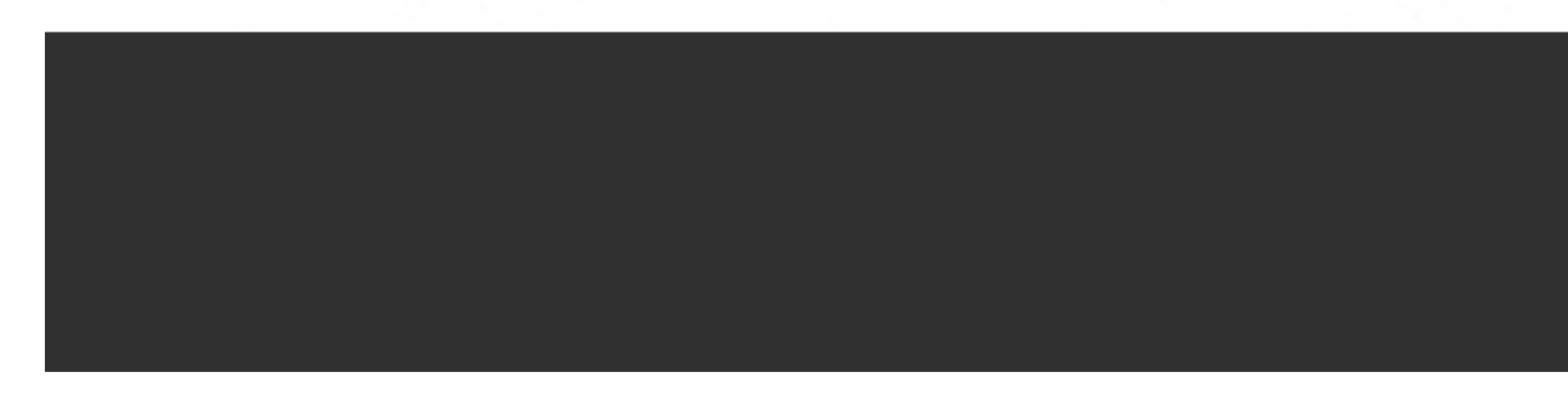

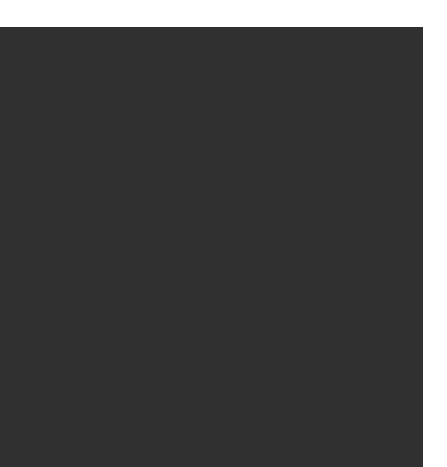

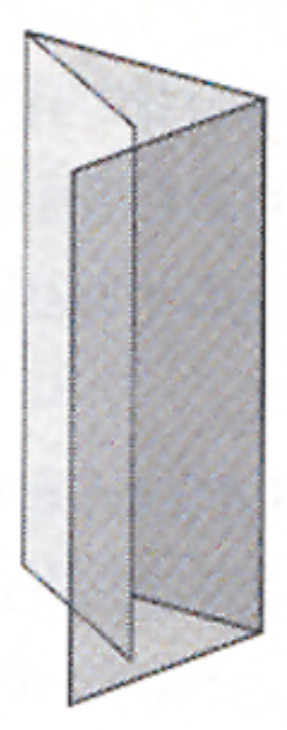

#### Wickelfalz

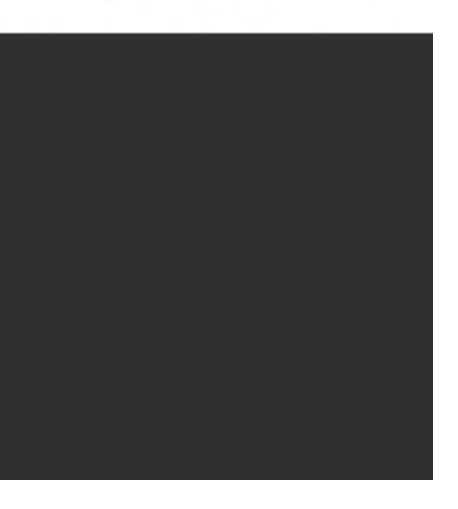

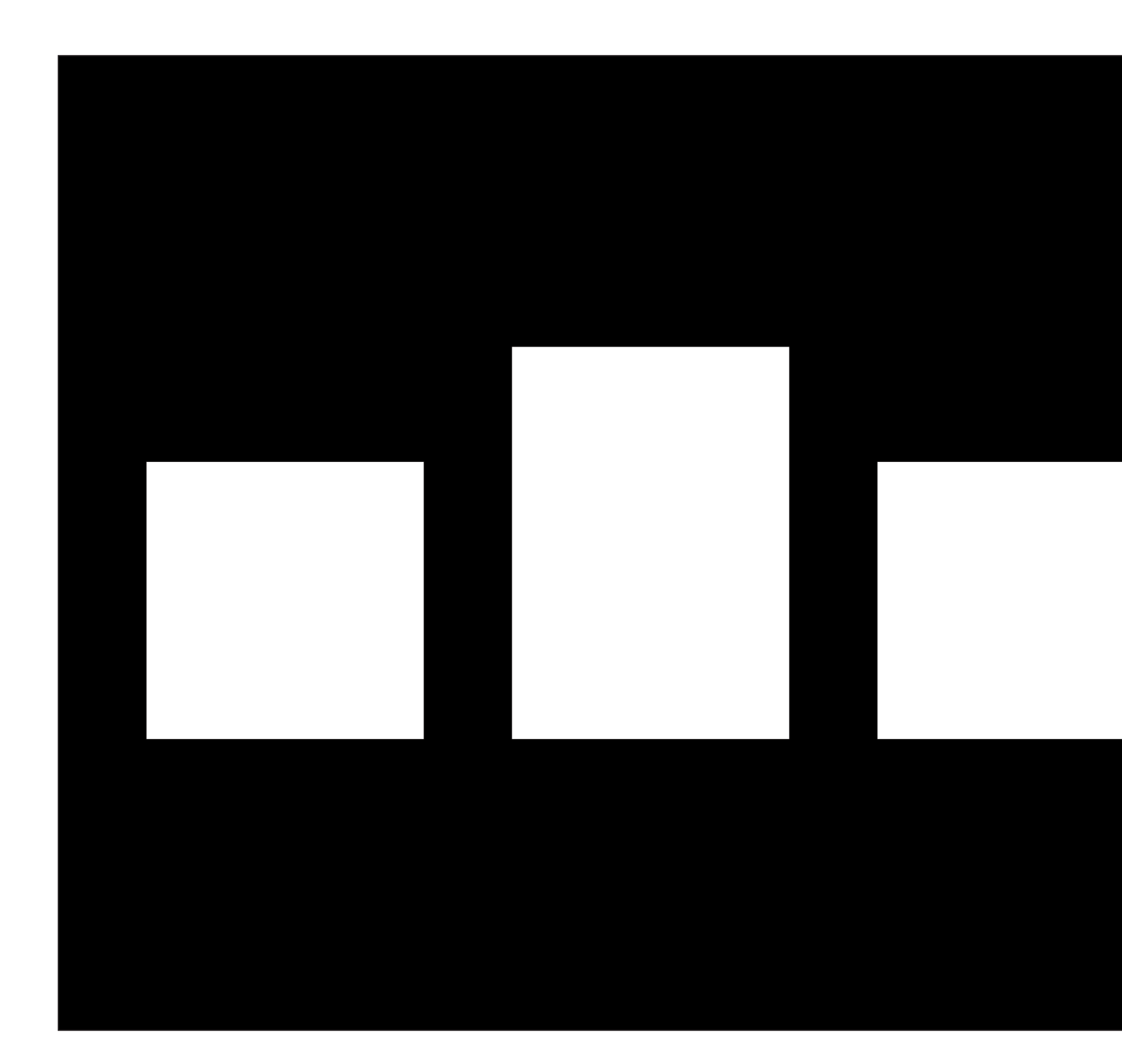

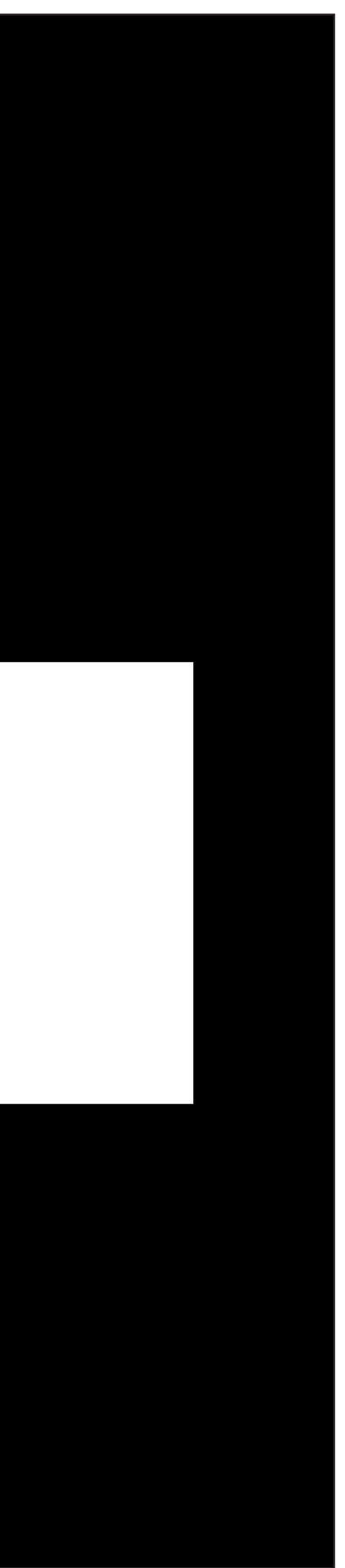

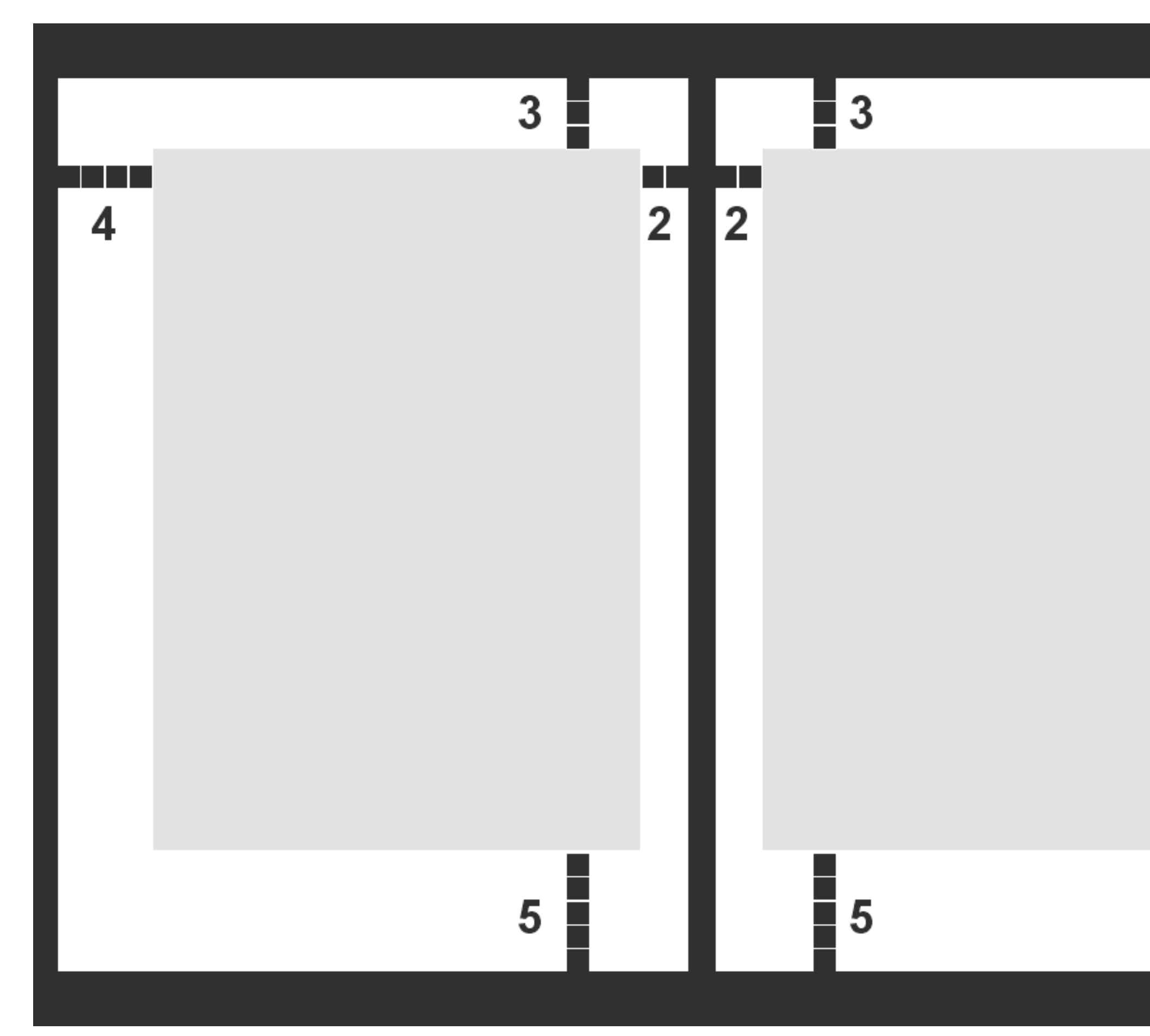

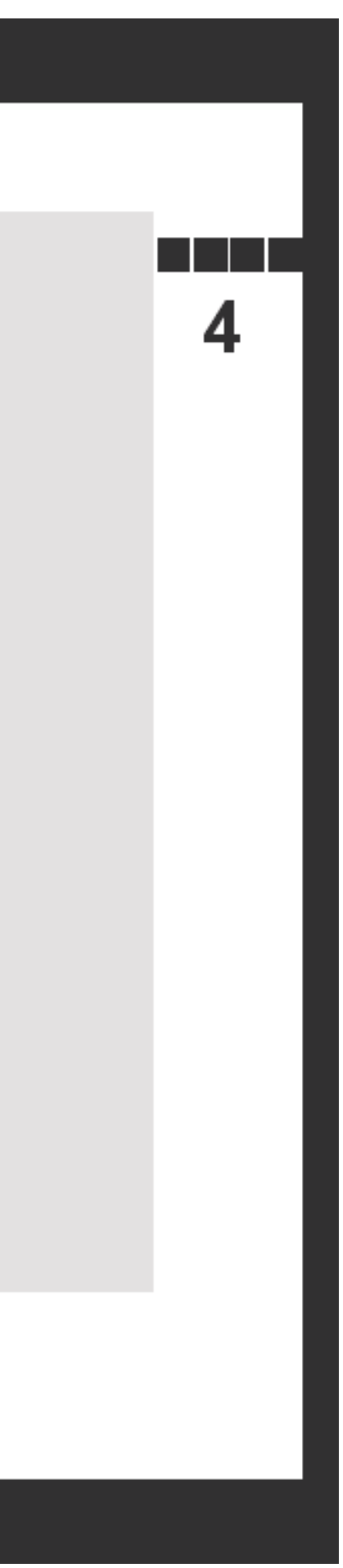

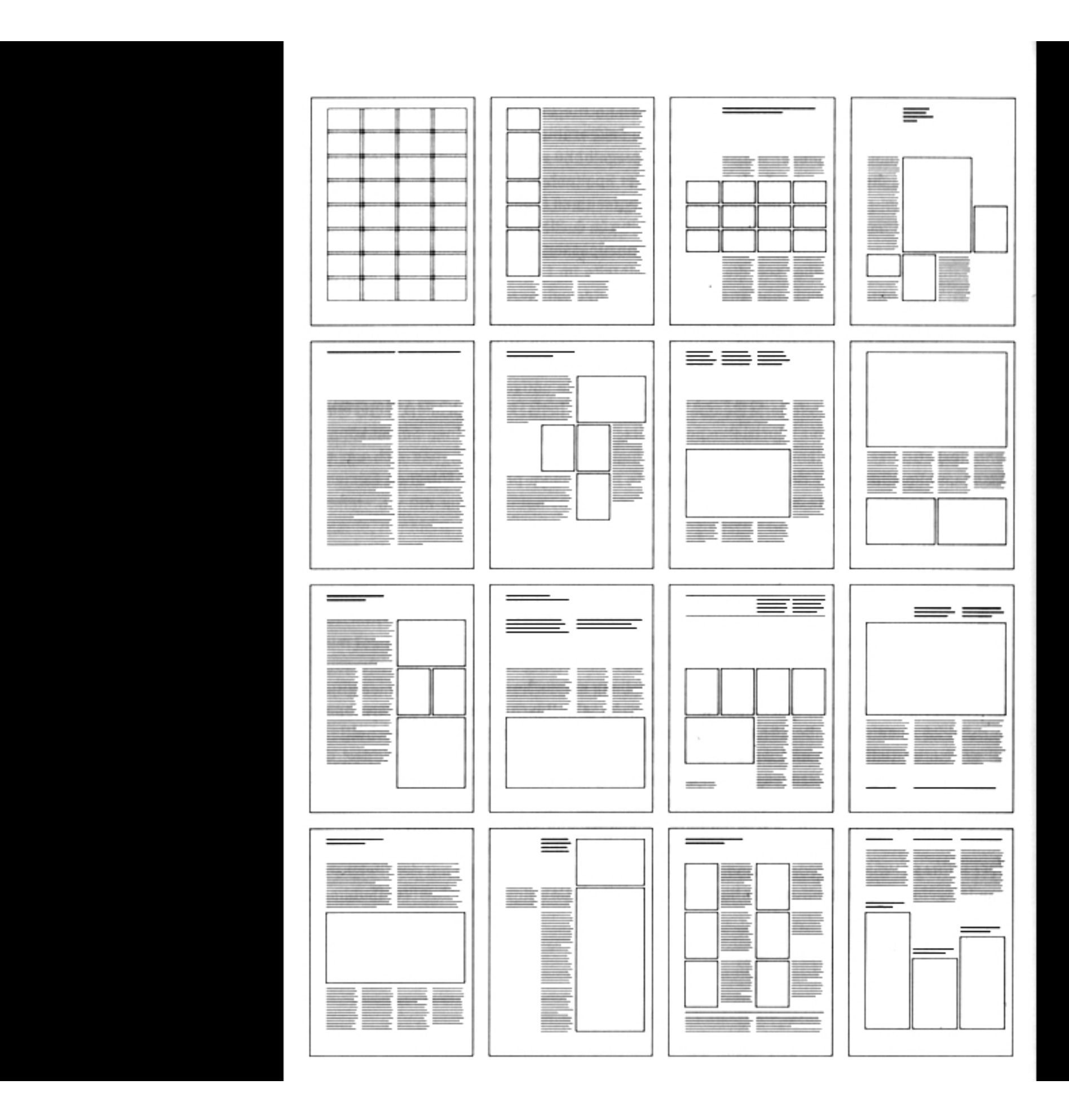

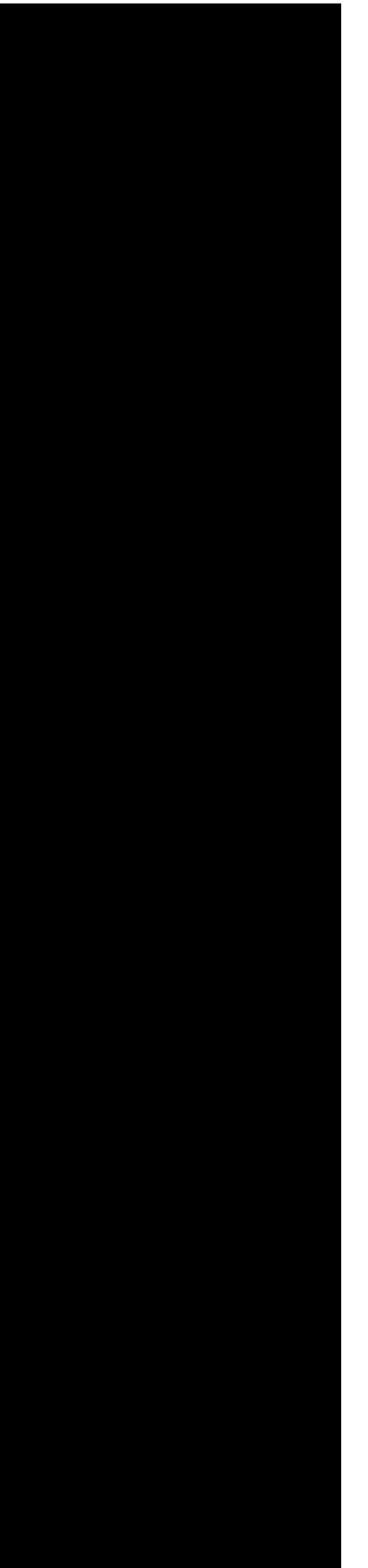

### **ABLAUF EINER LAYOUT-PRODUKTION**

Bei einem vorgegebenen Layout:

- > Text aus Textprogramm (Word) plazieren
- > Text formatieren (Stilvorlagen, Absatzfomate)
- > Bilder rohscannen (tiff)
- > Bilder platzieren (Grosse Bilder zuerst setzen)
- > Bild und Text anpassen
- > evtl. Text kürzen, Bilder verwerfen
- > Korrektur lesen > Korrekturen eingeben
- > Bilder neu scannen, oder richtige Bildgrösse eingeben, Tonwertkorrekturen, rgb>cmyk
- > Typografische Fehler korrigieren
- > alles nochmals korrigieren !!!

#### **PROGRAMME**

STANDBILDER / FRE WEB ZEH / SS 04

- > Text: Word
- > Bildbearbeitung: Photoshop
- > Grafik: Freehand, Illustrator
- > Layout: QuarkXPress, PageMaker, Indesign

### **WOZU EIN UNSICHTBARER RASTER?**

STANDBILDER / FRE WEB ZEH / SS 04

- > Ordnungssystem
- > die Gestaltung wirkt Ruhig
- > die Gestaltung wirkt Einheitlich

#### **TEXT-SPALTEN**

- > 1 Spalte = wenig Gestaltungsmöglichkeiten
- > 3 oder mehr = mehr flexibilität zwischen Bild und Text
- > Variable Spalten
- > Abstand zwischen Spalten ca. 4-6mm

# **SCHRIFTGRÖSSEN**

- <sup>&</sup>gt;**Titelgrößen** (Haupt-, Unter-, Kapitel-): ab 18-60 Punkt
- <sup>&</sup>gt;**Auszeichnungsgrößen:** ca. 14-18 Punkt
- <sup>&</sup>gt;**Lesegrößen** (Grundschrift, Fliesstext, Zwischentitel): ca. 8-12 Punkt
- <sup>&</sup>gt;**Verweise, Anmerkungen, Fussnoten, Marginalien Größen**: ca. 6-8 Punkt